# KNOPPIX/Math/2006 のある暮らし

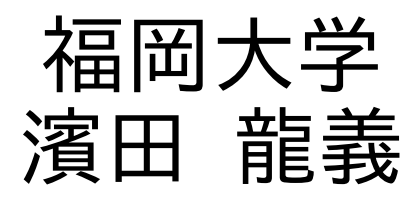

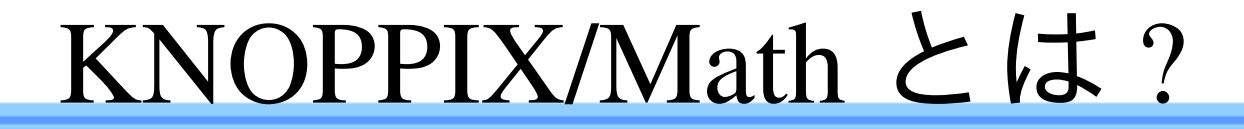

▶高校生からプロの数学者まで 誰でも手軽に使える数学ソフトウェア環境 産総研の KNOPPIX 日本語版を元に作成 日本語 TeX 環境、数学ソフトウェアを収録 ▶インストール不要、全て設定済み どこでも同じ環境 ▶全てフリーソフトウェア→複製、配布自由 ▶KNOPPIX/Math Project の研究成果物

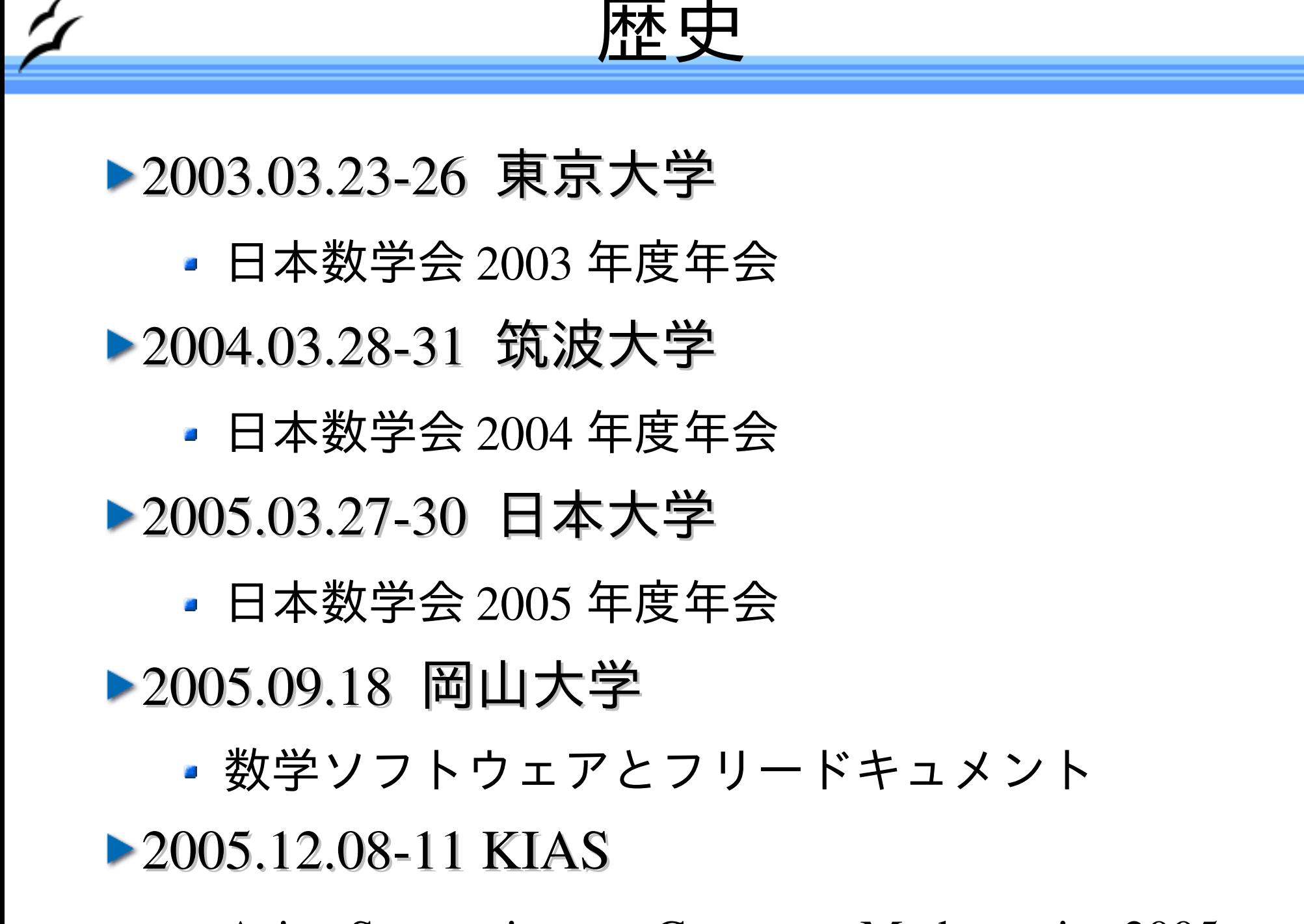

Asian Symposium on Computer Mathematics 2005

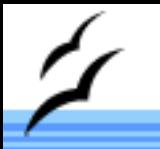

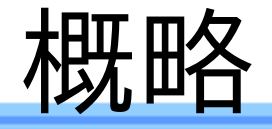

### KNOPPIX/Math の起動

- ▶ Webpage の閲覧
- ▶ メール環境
- ▶TeX による論文作成環境
- ファイルの保存
- ▶数学ソフトウェア

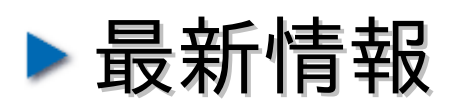

## KNOPPIX/Math の起動

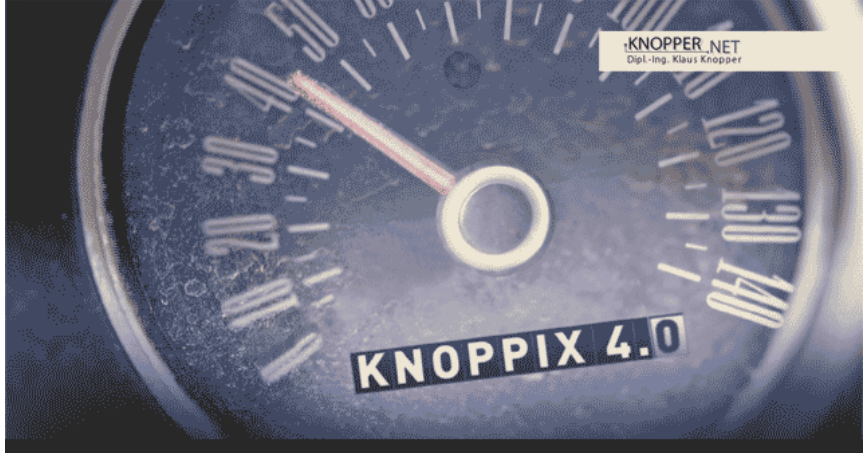

Hit the Return key to start Linux from CD. If you do not want to boot from CD, please remove this CD from the drive now, and reset your computer.

Press keys F2 or F3 for help and boot options. - KNOPPIX U4.0.2-CD http://www.knoppix.de RELEASE: 2005-09-23 (2005-11-16 J) boot: -

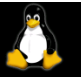

come to the KNOPPIX live Linux-on-DUD!

camming for USB/Firewire devices... Done.<br>Accessing MNOPTEX CD at /dev/Mac...<br>Found primary MNOPTEX compressed image at /cdron/KNOPPIX/KNOPPIX.<br>Otal menory found: 124944 kB<br>reating /ramatisk (dupantic size-91666R) on share

▶ Windows が起動し ている状態で CD を 挿入

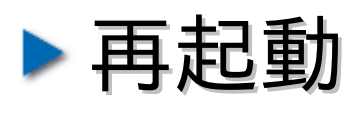

- ▶CD から起動しない 場合は BIOS 設定が 必要
- ▶ (株)アルファシス テムズ開発の高速起 動ツール LCAT 使用

### Cheatcode について

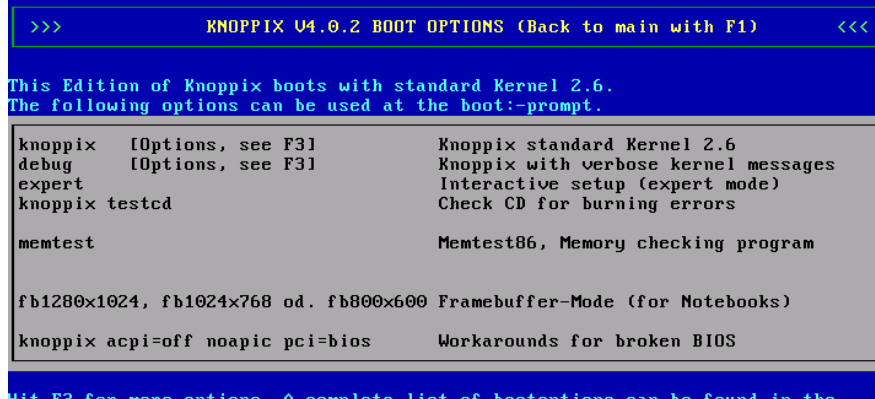

ile knoppix-cheatcodes.txt on your CD, inside the "KNOPPIX" directory.

boot:

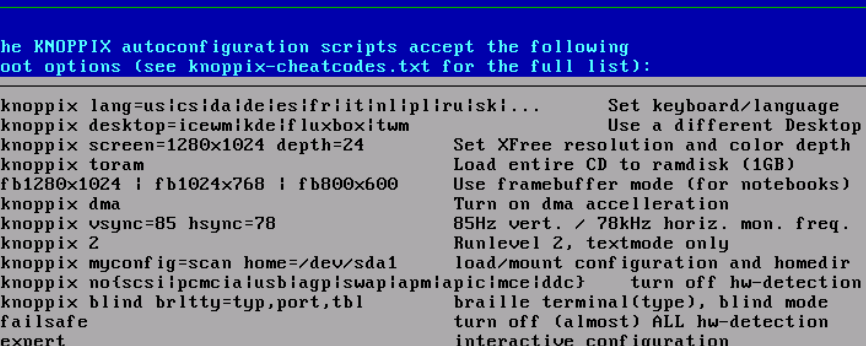

KNOPPIX V4.0 CHEATCODES (F1 for Main Page)

ore options can be found inside the "KNOPPIX" directoru on CD.

▶ X が起動しない

- knoppix xmodule=fbdev
- knoppix noagp
- ▶コンピュータが古い
	- $\blacksquare$  knoppix desktop=fluxbox

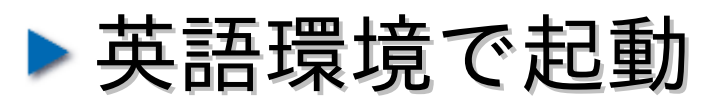

knoppix lang=us

▶ CD では遅い

• knoppix tohd

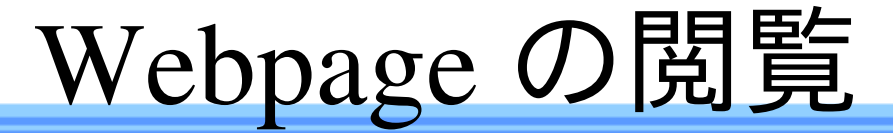

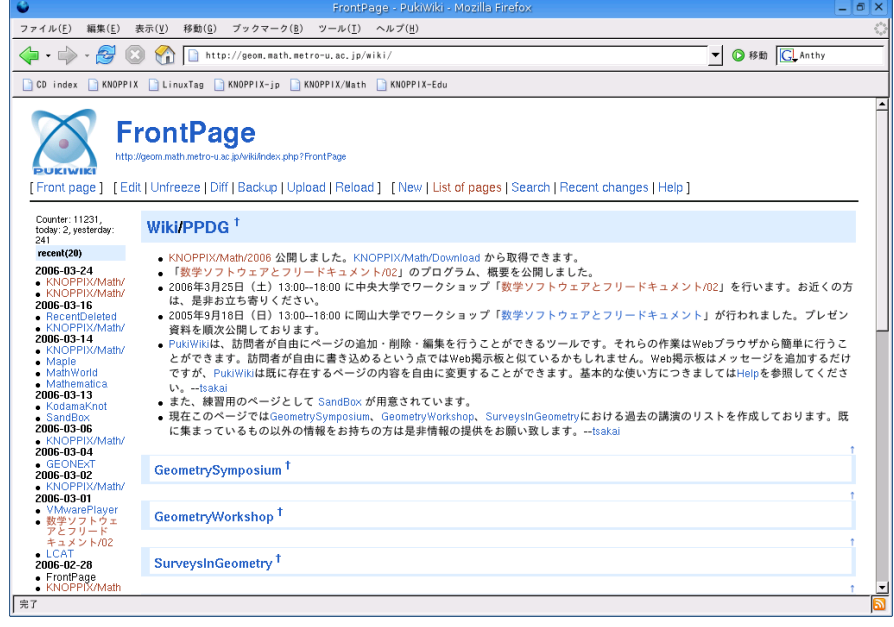

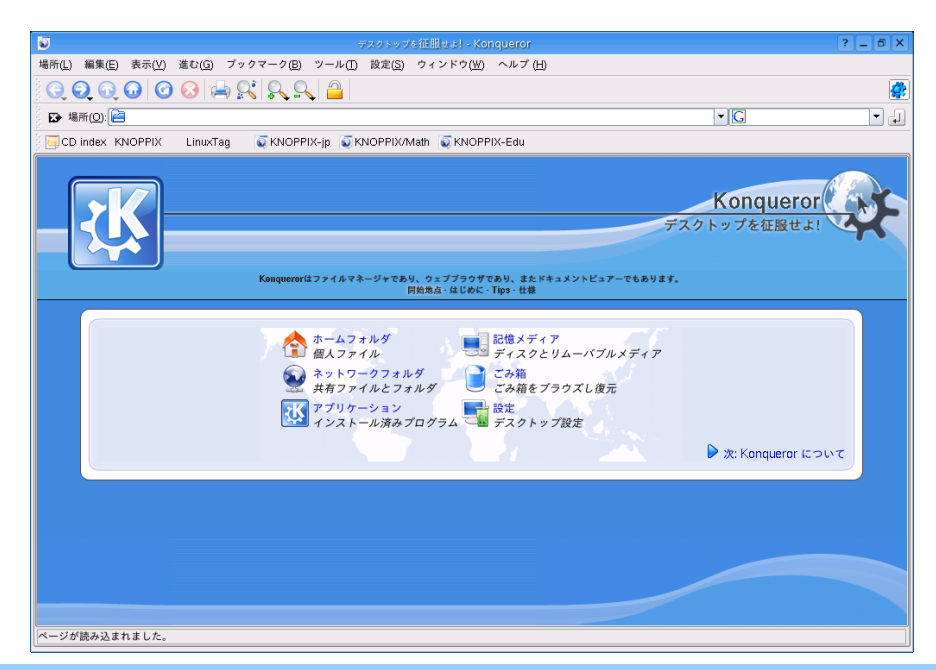

### Web ブラウザ

- Mozilla Firefox
- Konqueror

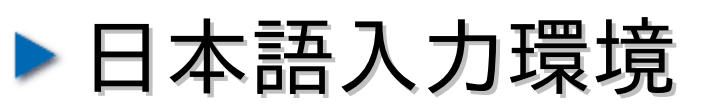

- Prime, Anthy
- $\blacksquare$  Shift + Space
- Alt+ 半角
- SCIM で変更可能
- Flash は後から追加 可能

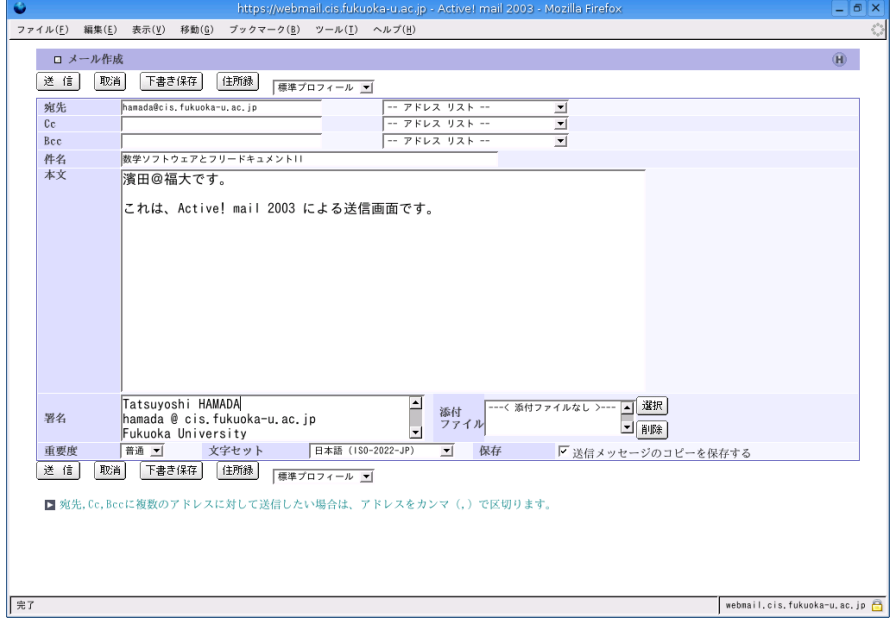

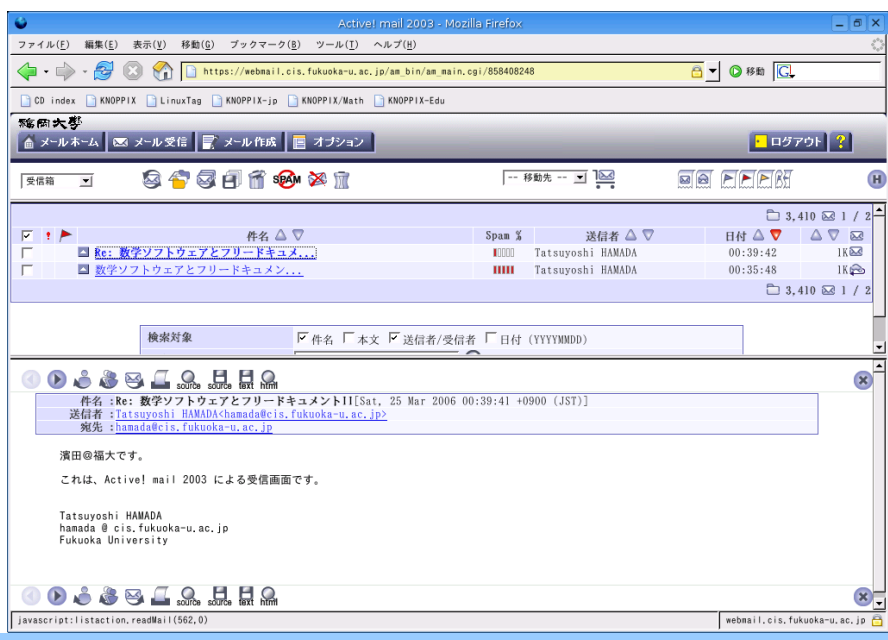

- ▶ メールの送受信は Web ブラウザ経由 ▶大学などで対応 プロバイダを利用
- Yahoo!, MSN などで 無料提供
- ▶ 海外出張時にも気軽 に日本語利用可能

メール環境

## TeX による論文作成環境

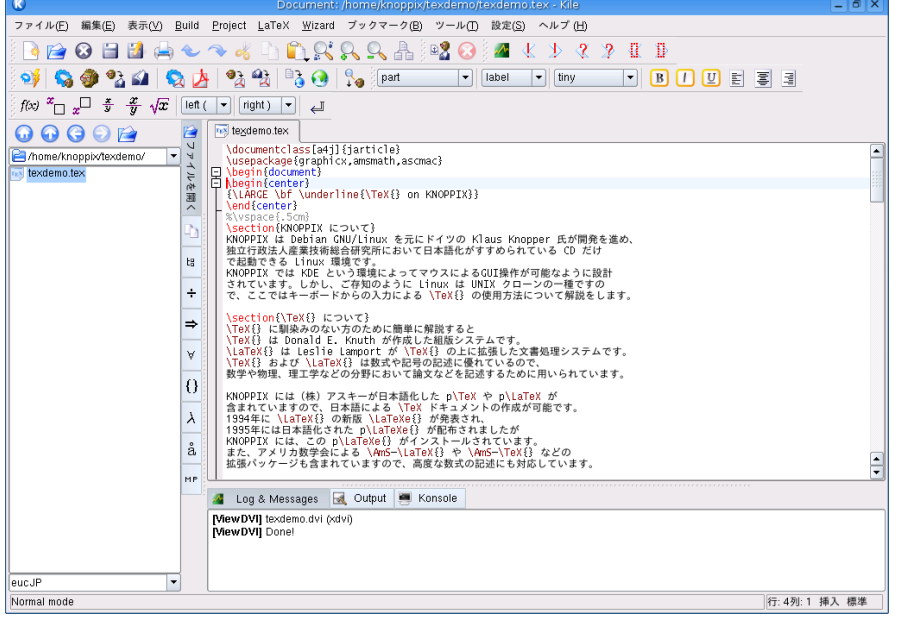

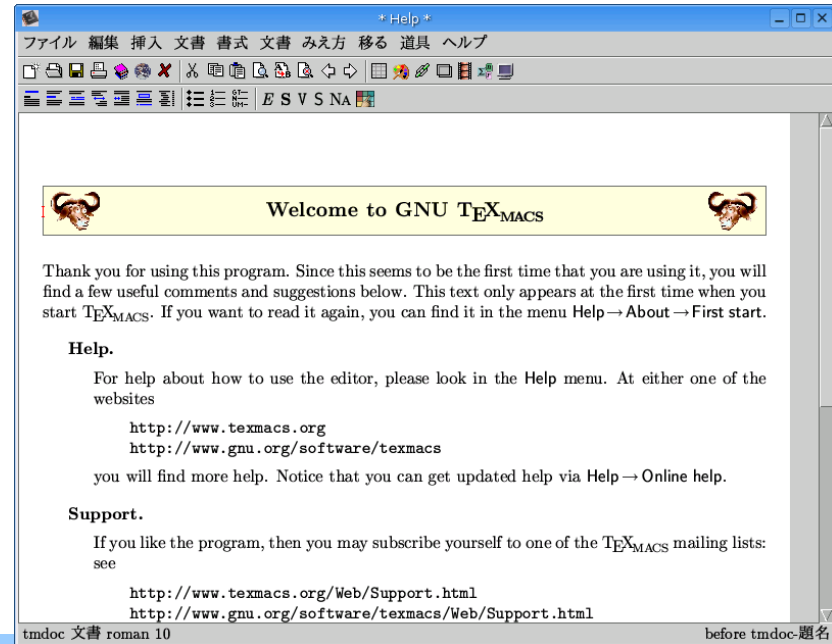

#### Kile

- KDE Integrated LaTeX environment
- 大阪市立大学で採用

### **GNU TeXmacs**

- Joris van der Hoeven に よる TeX オフィス環境
- 数学ソフトウェアのイ ンターフェースとして も利用可能

• WhizzyTeX+ActiveDVI

before tmdoc-題名<br>Made with OpenOffice.org 自動タイプセット機能

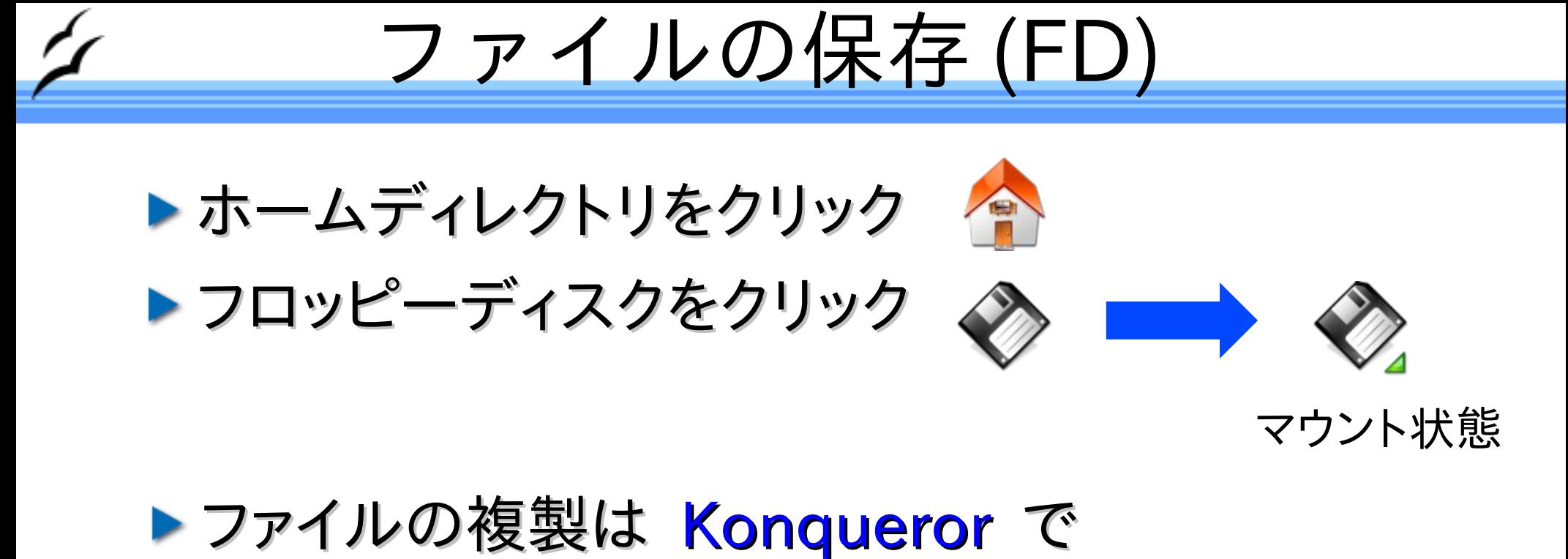

- ▶ マウスを使って、簡単に複製
- ▶ 終わったら、 Window を閉じます
- ▶ マウント解除されてから抜きます

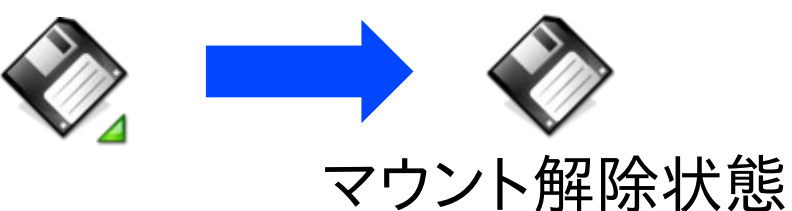

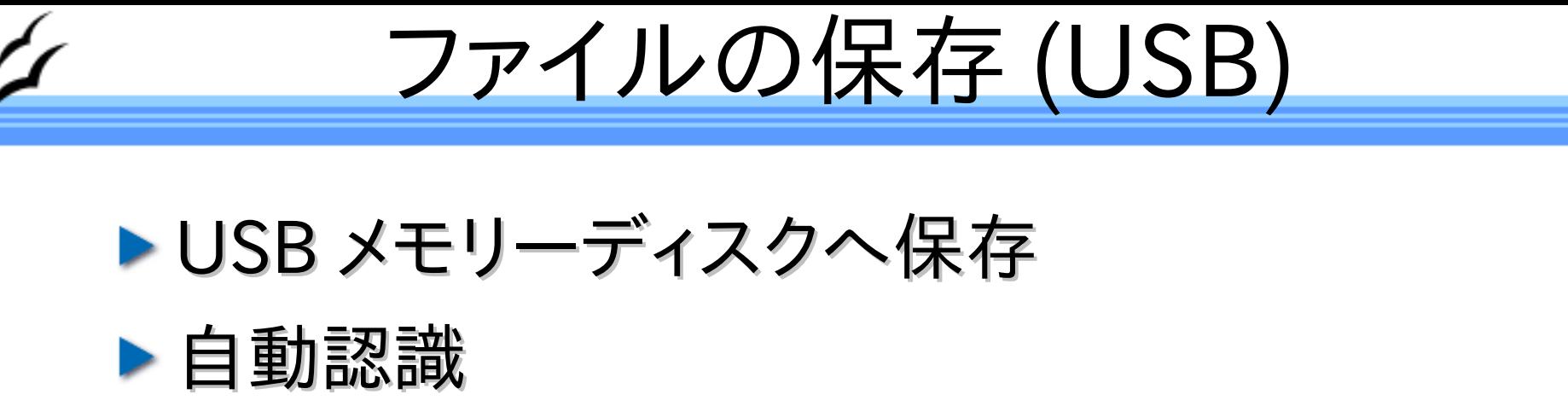

- ハードディスクのアイコンが表示される
- Hard Disk Partition [sda1] など
- クリックでマウント
- ファイル書き込み準備
	- 右クリックして「動作」を変更
	- 動作 (t)→Change read/write mode
- ファイルの複製
- 作業終了後はマウント解除を忘れずに
	- 右クリックして「マウント解除」

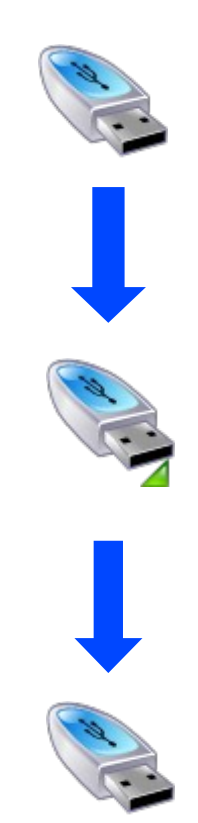

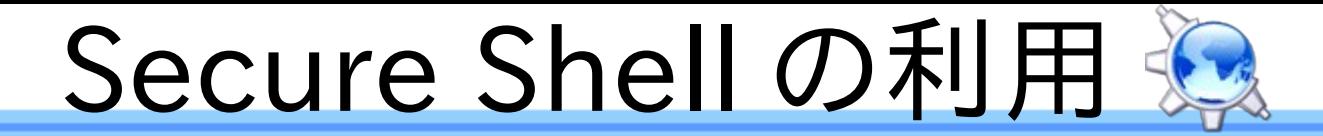

- ▶ 暗号化された経路でコンピュータ (UNIX) 操作
- ▶ Konqueror を使えばファイルの複製も簡単
- ▶場所 (o) に sftp[://user@hostname](mailto://user@hostname) を記入

user

- そのマシンに自分が持っているアカウント
- hostname
	- Secure Shell が動いているマシンの名前
- ▶ パスワードもしくはパスフレーズを入力
- ▶ マウスで簡単にファイルを複製

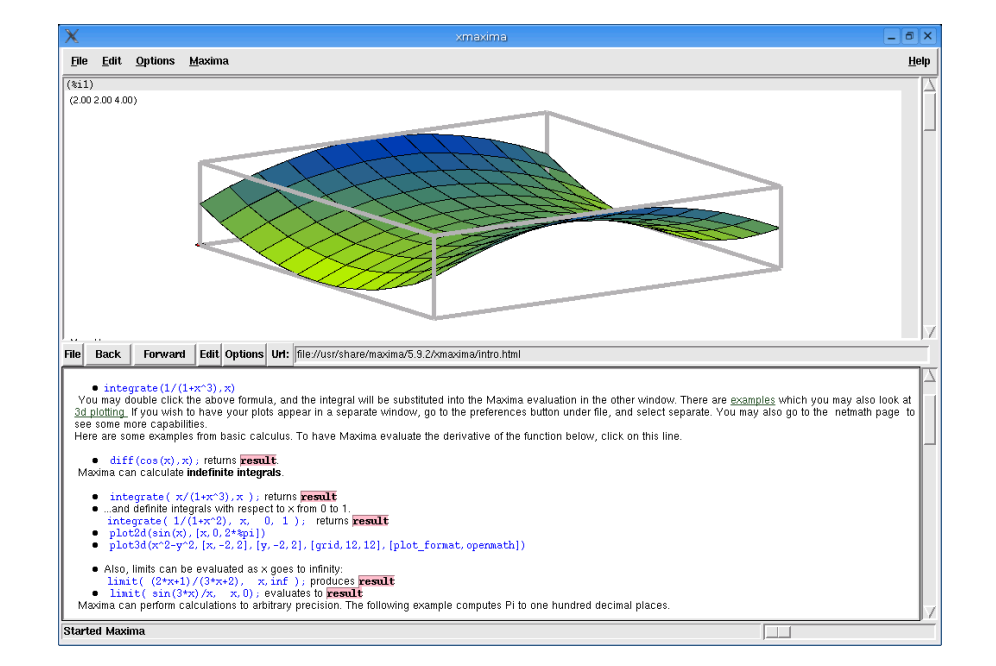

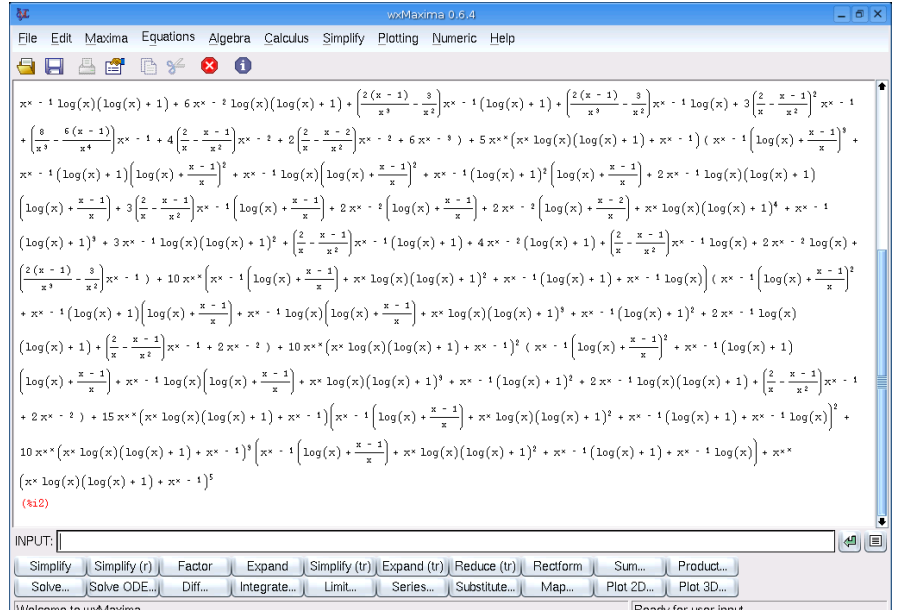

### ▶ 汎用数式処理ソフト

- Maxima
- Risa/Asir
- 日本語ドキュメント
	- Maxima マニュアル 改定版
	- Maxima 入門ノート
	- Maxima の計算事例
	- Risa/Asir ドリル

数学ソフトウェア

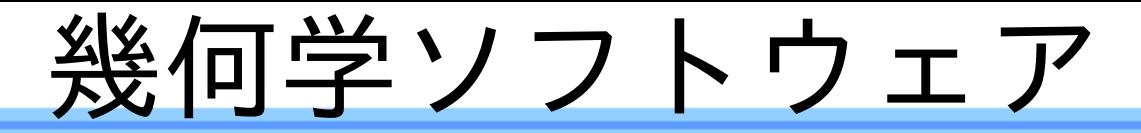

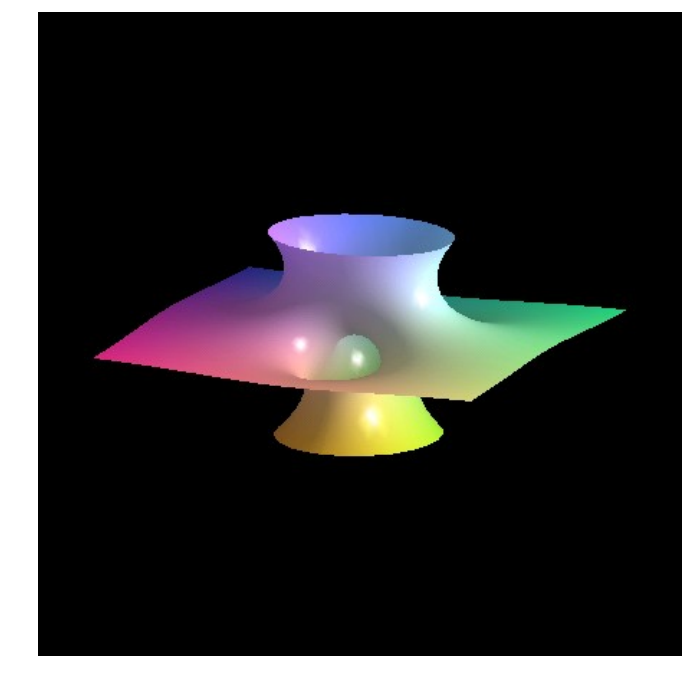

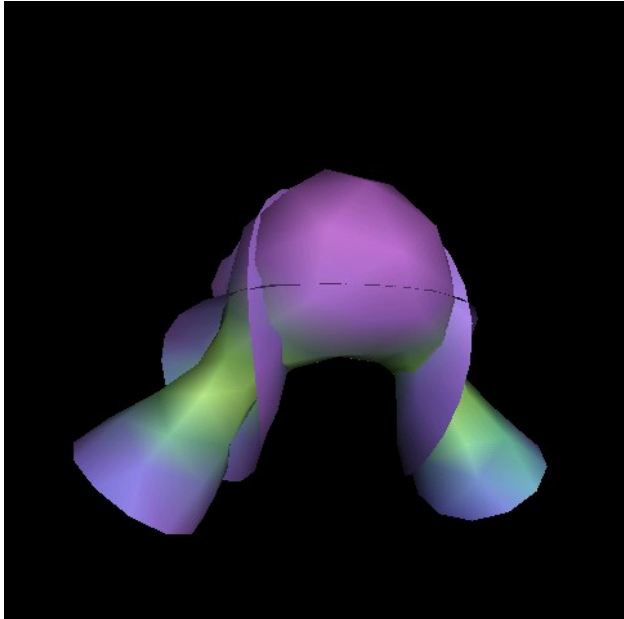

- **Dynagraph**
- **CANG**
- **Exampled**
- **Hyplane, Teruaki**
- **Knot, Knotplot, Knotscape**
- *SnapPea*
- *surf*
- Surface Evolver

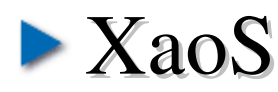

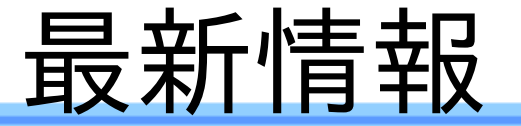

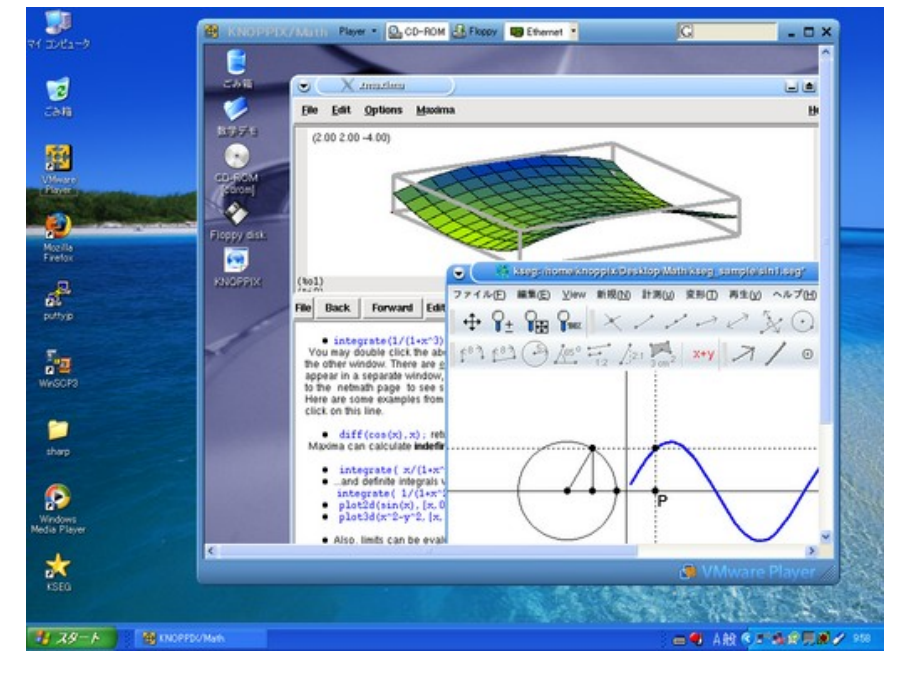

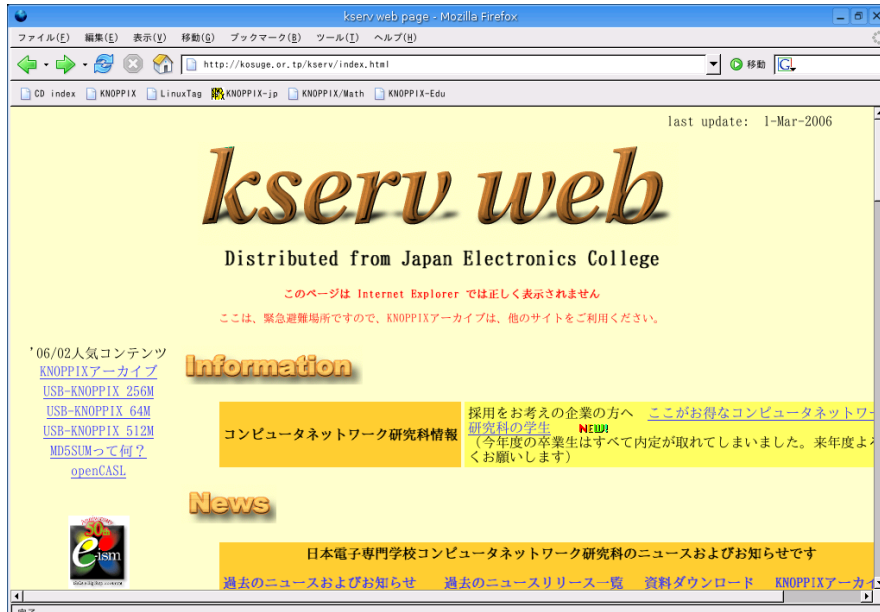

#### ▶ VMware Player の利用

- フリーで配布されてい るエミュレータを利用 して、 Windows 上で KNOPPIX/Math を動か せます。
- 設定、データ保存可能
- 追加インストール可能
- USB-KNOPPIX/Math
	- 小菅貴彦さん(日本電 子専門学校)
	- データ保存可能

まとめ

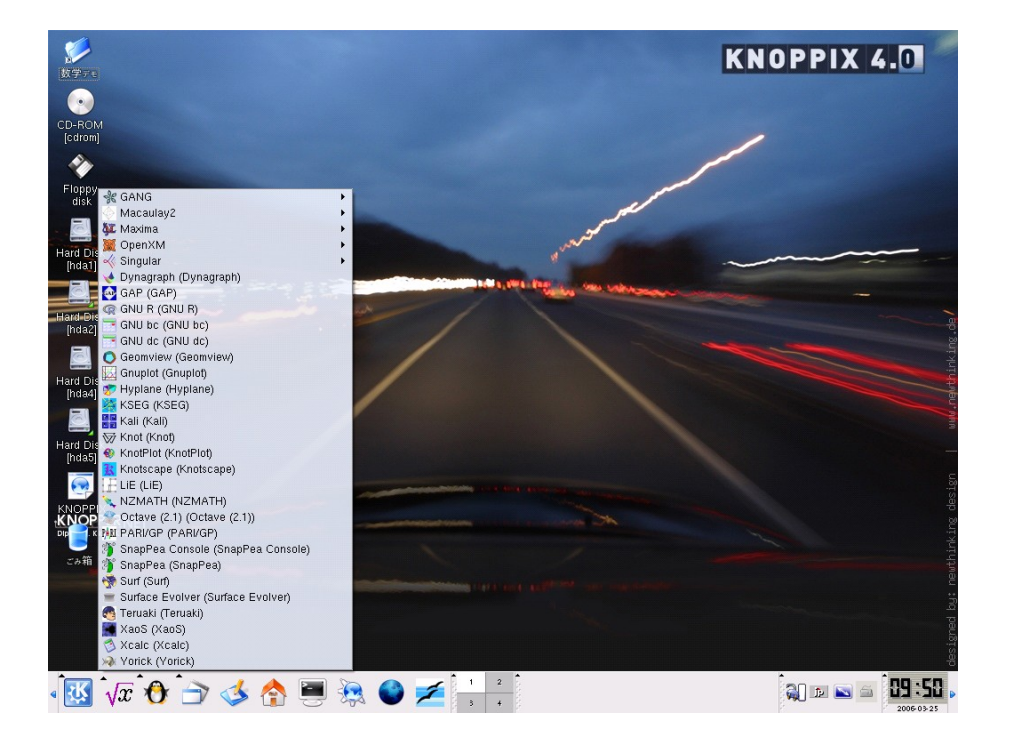

- ▶研究支援環境
- ▶ 数学研究の紹介
- ▶ CD1 枚と USB メモリ があれば、世界中どこ でも同じ環境
- ▶母国語で数学
- ▶ 海外からのお客さまに は英語版、朝鮮語版…

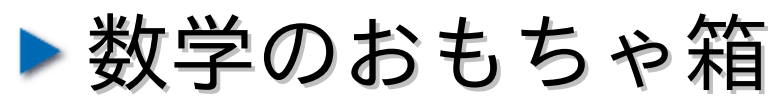